# INTEGRAZIONE FRA ARCGIS E EPANET2 PER LA MODELLAZIONE IDRAULICA DELLE RETI

## di Mario Scandura

**ACOSET <sup>è</sup> un'azienda che svolge il servizio idrico nell'area pedemontana sud-occidentale dell'Etna, servendo 20 comuni consorziati ed altri 4 con forniture all'ingrosso, per un totale di oltre 90.000 utenze. Le reti, tutte interconnesse, si sviluppano in un territorio compreso fra le quote 200 e 950 mt. s.l.m. ed esteso per circa 50 km su una superficie di oltre 350 km2, che utilizzano le acque di due sorgenti <sup>e</sup> di circa una quindicina di campi pozzi, con oltre 60 serbatoi di accumulo <sup>e</sup> di compenso.**

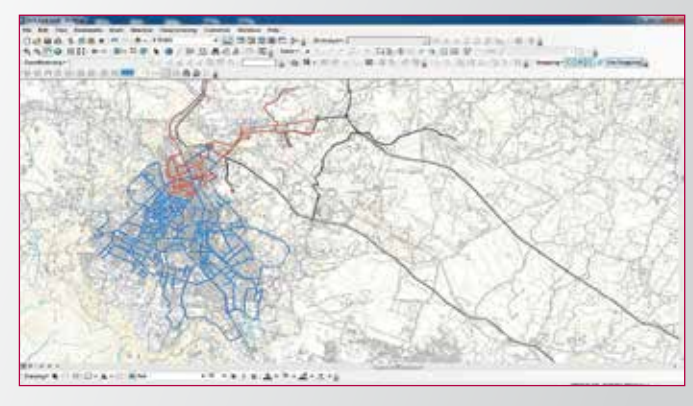

*Fig. 1 - La rete di distribuzione del Comune di Adamo.* 

**Negli ultimi anni l'azienda ha fatto effettuare**, nei comuni serviti, il rilievo geometrico e strumentale delle reti idriche, con la fatto effettuare, nei comuni serviti, il rilievo geometrico e schedatura di tutti i pozzetti ed i relativi pezzi speciali.

Inoltre è stato affidato alla società che effettua la lettura periodica dei contatori, l'incarico di provvedere anche alla localizzazione degli stessi mediante GPS e di effettuare le foto degli armadietti aperti che li contengono.

Pertanto, essendo giunti a disporre dei dati completi e certi delle reti idriche e delle utenze servite, si è potuto procedere allo loro organizzazione in tabelle nel geodatabase Oracle 11g del SIT, integrandoli con gli altri dati aziendali relativi a produzione e consumi.

Per i contatori non rilevati si è provveduto all'integrazione con il posizionamento realizzato tramite geocodifica semiautomatica degli indirizzi di installazione, presenti nel database gestionale Hydronet.

Quindi, disponendo per la prima volta di grafi completi e collaudati delle reti e della geolocalizzazione dei consumi, si è potuto procedere all'analisi, progettazione e realizzazione di una applicazione che potesse permettere ai tecnici dell'Azienda di simulare il funzionamento di una rete direttamente dal SIT, senza dover apprendere complicate metodiche informatiche, ma che, con l'introduzione di pochi parametri e di due soli comandi, esporta verso Epanet ed importa da Epanet i dati.

# **LE REGOLE DELLA MODELLAZIONE IDRAULICA**

Per effettuare la simulazione idraulica di una rete sono necessari una serie di dati organizzati secondo quanto richiesto dal software di modellistica. Questi dati sono le singole condotte corredate dalle informazioni su diametro, materiale, scabrezza, nodo origine e nodo destinazione; i nodi, ovvero gli apparati connessi dalle condotte (presenti generalmente nei pozzetti) con particolare attenzione alle valvole, saracinesche e ai cosiddetti "Nodi Erogazione" cui fanno capo le capillari che collegano i contatori utenza, ed i serbatoi. Non sono state considerate le pompe in quanto non presenti all'interno delle reti di distribuzione. Tutti gli oggetti che partecipano alla rete da modellare devono essere connessi geometricamente in un grafo di archi e nodi.

## *Il prototipo*

Si è quindi deciso di realizzare un primo prototipo relativo alle reti di un comune significativo e che mostrava delle criticità non meglio identificate. Questo prototipo è stato realizzato con le informazioni relative al comune di Adrano, nel quale la rete è divisa in due grossi distretti che fanno capo rispettivamente al Serbatoio Alto ed ai Serbatoi Bassi (figura 1).

## *Dati utilizzati*

I contatori rilevati in tutto il territorio comunale sono risultati 13.035, di questi, nell'anno 2012, non hanno misurato alcun consumo 2.335.

Il consumo conturato, sempre nel 2012 da questi contatori è stato di 1.578.808 mc, pari ad un valore di 50,06 l/s.

Sono risultati serviti dalla rete Alta 1772 contatori per un consumo conturato annuo di 226.711 mc pari a 7,80 l/s (non hanno misurato alcun consumo 360 contatori).

Attestati sulla rete bassa sono risultati 9797 contatori per un consumo annuo di 1.285.162 mc, pari a un'erogazione di 41,60 l/s (non hanno misurato alcun consumo 1975 contatori).

Dal totale dei contatori risultano altri 1466 contatori che sono serviti direttamente o dalla condotta principale (Maniace e Ciapparazzo) e dalla fine del raddoppio della condotta Ciapparazzo.

Le due reti che fanno capo ai serbatoi di Adrano hanno uno sviluppo complessivo di 65100 metri, escluse le condotte di diametro inferiore ai 50 mm, e sono stati individuati ed aperti 1144 pozzetti. Il rilievo è stato caricato nelle tabelle del SIT come grafo di archi e nodi totalmente interconnessi. Il serbatoio alto è alimentato dalla condotta Ciapparazzo e dalla fornitura effettuata dal pozzo S.E.D.A, i serbatoi bassi sono alimentati sempre dalla Ciapparazzo, dalla Maniace e dalla fornitura del pozzo Floresta.

## *Software*

I software utilizzati sono stati: Arcgis Desktop 10.1 Advanced Edition, Arcgis for Server 10.1 Enterprise Edition, Oracle 11g, Epanet 2, e MatLab.

## **IL PROGETTO**

L'ipotesi di lavoro era quella di trasferire i dati delle reti presenti nel SIT, al software di modellazione, fare girare il modello, effettuando le dovute calibrazioni e quindi reimportare il risultato della modellazione (portate e pressioni) nel SIT, nelle tabelle delle condotte (archi) e degli apparati (nodi), in modo che il personale addetto alla distribuzione avesse dei parametri di confronto per una migliore gestione, e gli ingegneri avessero dei dati puntuali per lavorare all'ottimizzazione delle reti stesse.

## *Tabelle SIT e dati per modellazione*

Il primo problema che si è presentato è stato quello di individuare quei tratti di condotta e quei nodi che non si dovevano passare al sw di modellazione, senza dover duplicare tabelle o cancellare oggetti. Si è così inserito un nuovo campo denominato EPA con un flag a 0 se da non trasferire, a 1 se da modellare. Quindi si è proceduto ad una verifica di congruità dei dati al fine di correggere eventuali nodi isolati o archi non connessi.

Si è aggiunto un ulteriore campo denominato RETE\_CODICE ad entrambe le tabelle delle condotte e dei nodi al fine di caratterizzare gli oggetti con un indicatore di appartenenza ad una rete piuttosto che ad un'altra e per i nodi di confine (appartenenti ad entrambe le reti) si è definito un terzo codice.

Tutti gli altri campi sono rimasti invariati da come popolati nelle fasi di rilievo idrico. In considerazione del fatto che i dati necessari ad EPANET sono molto meno di quelli presenti nelle tabelle si è definita una griglia di filtraggio delle tabelle per far pervenire al software di modellazione esclusivamente dati utili.

## *I nodi erogazione*

Uno dei problemi che si è presentato e si è dovuto affrontare è stato quello di definire i nodi erogazione ed assegnare ad essi un valore coerente.

Dal rilievo dei pozzetti sono risultati presenti 3611 nodi e di questi 3423 da passare al modello.

Di questi ultimi 622 erano caratterizzati dalla presenza di 1 o più allacci di condotte di diametro inferiore ai 50 mm., perciò si è stabilito di definire questi nodi come nodi erogazione e, creato il campo EROGAZIONE nella tabella dei nodi, lo si è valorizzato con 1 se presenti allacci, con 0 se presenti solo apparecchiature.

Il passo successivo è stato quello di assegnare un valore ai nodi erogazione. Disponendo del rilievo georeferen-

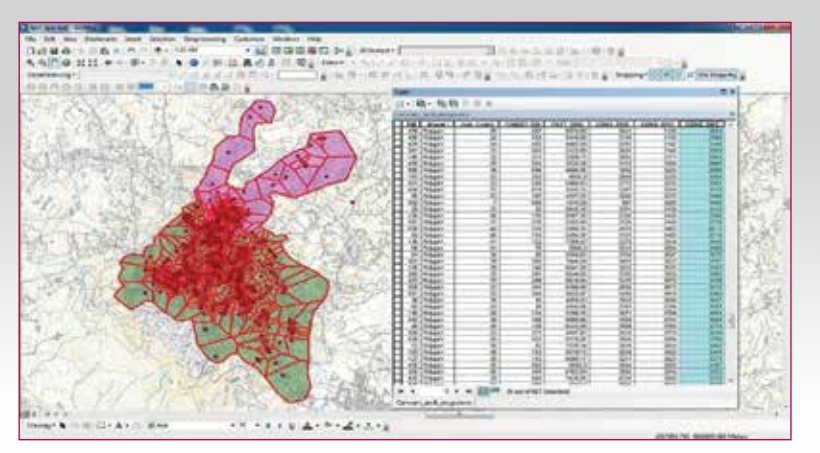

*Fig. 2 - Relazione spaziale tra singoli poligoni ed i contatori che ricadevano al loro interno.*

ziato dei contatori, si è prima effettuata una estrazione, dal DB gestionale, dei consumi conturati e letti nei 4 trimestri del 2012, quindi si è assegnato a ciascun contatore localizzato nel SIT il consumo totale misurato nell'anno 2012. Non disponendo di informazioni sufficienti sulle capillari si dovevano assegnare i contatori ai nodi erogazione con un metodo automatico ma possibilmente realistico.

## *Poligoni di Thiessen ed erogazione*

Si è deciso perciò di calcolare i poligoni di Thiessen relativi ai 622 nodi erogazione.

Il metodo dei poligoni di Thiessen permette di suddividere geometricamente lo spazio in zone di pertinenza di ogni punto. A ciascuno di essi viene attribuita un'area che si trova più vicina a esso che a qualunque degli altri punti. Lo spazio viene così suddiviso da una serie di linee che sono equidistanti dai due punti a esse più vicini. Il risultato sarà, pertanto, una serie di poligoni, tanti quanti sono i punti, all'interno dei quali si troverà solo un punto (il nodo erogazione).

I poligoni di Thiessen risultano utili

per avere un modello teorico della configurazione delle zone di influenza e delle aree di erogazione relative ai singoli nodi. In questo modo, lungi dal voler ricostruire la realtà, si cerca di individuare le porzioni di territorio che sono più facilmente servite da un certo tratto di rete piuttosto che da un'altro. Il paesaggio che si ottiene con questo metodo è un modello ideale e astratto della realtà; le suddivisioni vengono infatti tracciate come se il territorio fosse perfettamente uguale e omogeneo.

Comunque, trattandosi di grandi numeri, il risultato può considerasi assolutamente accettabile.

Effettuata questa suddivisione, si è proceduto a calcolare la relazione spaziale tra i singoli poligoni ed i contatori che ricadevano al loro interno, creando due nuovi campi nella tabella dei nodi N\_CONTATORI e CONSU-MO\_ANNUO che venivano così popolati automaticamente dalla somma dei contatori presenti e dalla somma dei relativi consumi. Ora si poteva assegnare un consumo ad ogni singolo nodo erogazione (figure 2 e 3).

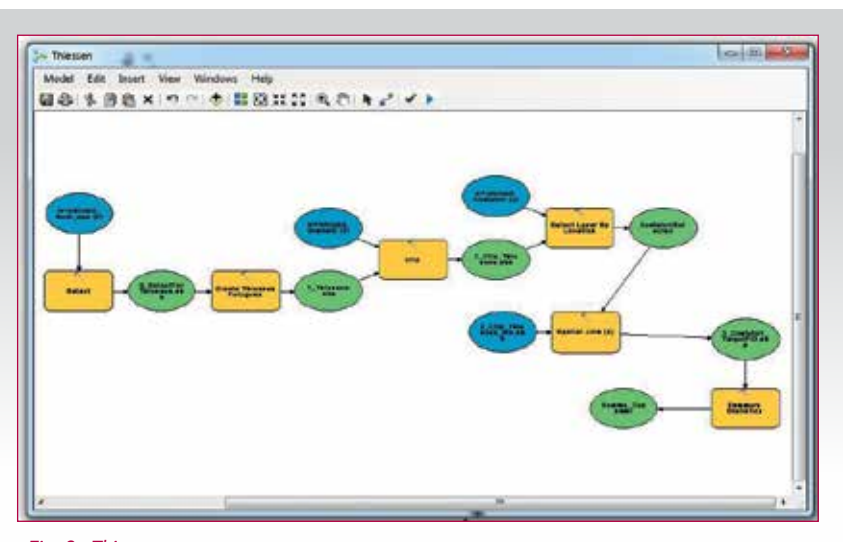

*Fig. 3 - Thiessen.*

# REPORTS

## *Completamento tabelle*

Infine si creavano i due ultimi campi nella tabella dei nodi, quelli delle coordinate X e Y, necessari ad EPANET per ricostruire il modello geometrico della rete.

Nella tabella dei serbatoi si creavano i campi coordinate X e Y, e della portata media in erogazione.

L'intera procedura è stata automatizzata con una procedura in Python il cui schema è rappresentato nella figura sovrastante.

## **EPANET**

Dopo queste operazioni i dati delle condotte, dei nodi e dei serbatoi erano diventati compatibili ed utilizzabili da EPANET. Questo software, realizzato dal Ministero dell'Ambiente degli Stati Uniti, è distribuito gratuitamente, ed è considerato come uno dei migliori strumenti di modellazione idraulica disponibili. Il trasferimento dei dati avviene tramite selezione della rete da modellare (archi, poi nodi, poi serbatoi) dopo filtraggio in base ai campi EPA, CODICE\_RETE ed esportazione in formato tabellare \*.dbf.

I files DBF che vengono presi in carico da una procedura esterna stand-alone scritta con MatLab che esegue una trasformazione di formato, creando il file di input per Epanet. Per quanto riguarda valvole e saracinesche, Epanet le considera come archi, mentre nel GIS sono rappresentate come nodi. Al fine di non stravolgere la metodologia di rappresentazione di tali apparati in ambiente GIS, si è optato di effettuare la trasformazione da nodi in archi, per questi apparati, nella procedura Mat-Lab di trascodifica di formato. Lanciato Epanet e caricato il file prodotto, si può eseguire immediatamente la modellazione, e quindi in base ai risultati ottenuti decidere se effettuare calibrazioni o modifiche sullo STATUS e sul SET-TING delle valvole, e quindi rilanciare la modellazione idraulica (figura 3).

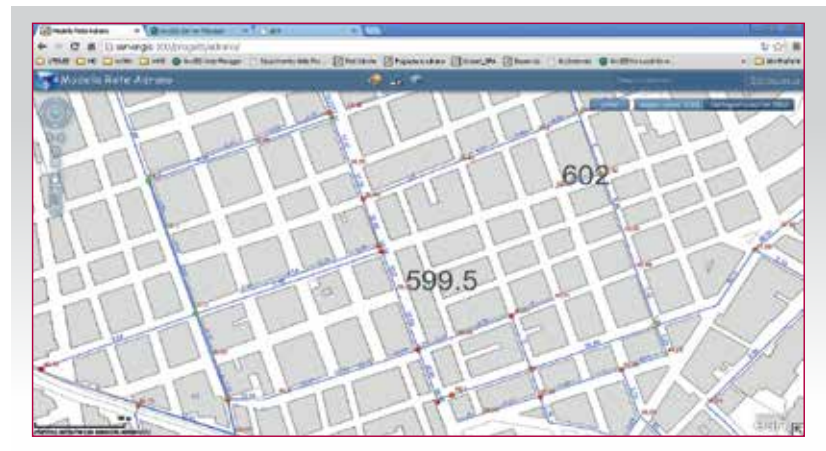

*Fig. 5 - Modello della rete di Adrano.*

## *La simulazione idraulica*

Ottenuto un risultato soddisfacente, l'utente provvede ad esportare da Epanet, in un file CSV, i risultati ottenuti, che verrà importato nel SIT che lo utilizzerà, tramite una join, esclusivamente per aggiornare coi dati di pressione, portata e degli stati delle valvole, le tabelle degli archi e nodi modellati.

Questi nuovi valori sono consultabili, come qualsiasi altra informazione SIT cliccando sull'oggetto, e in parte sono già visibili come etichette degli oggetti stessi.

Lo stato delle valvole può essere definito sia nel SIT (desktop o web application) che in EPANET, e comunque i dati risulteranno sempre sincronizzati.

## **CONCLUSIONI**

Il lavoro effettuato con questo prototipo è stato immediatamente verificato sul campo ed ha permesso di modificare il funzionamento della rete con immediato beneficio per il servizio. Quindi si è voluto procedere alla modellazione delle 4 reti del comune di Belpasso ed è stato così possibile identificare rapidamente due aree critiche e porre rimedio al servizio e risparmiare circa 7 l/s.

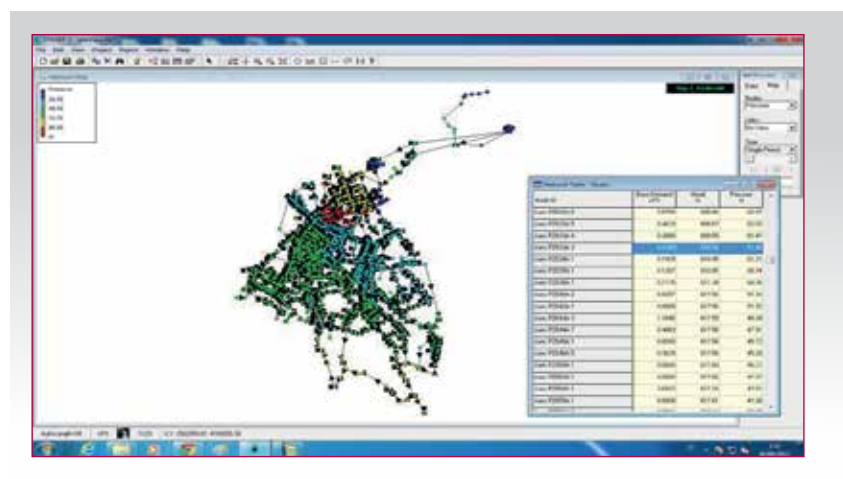

*Fig. 4 - EPANET 2, software per la modellazione idraulica.*

Attualmente questo sistema di interscambio funziona perfettamente in ambiente Desktop, si è gia iniziato a trasferire queste procedure in ambiente ArcGIS Server con risultati incoraggianti. I prossimi passi dovranno portare ad interagire con la modellazione idraulica in ambiente Web, utilizzando una web-application realizzata per ArcGIS for Flex.

## **RINGRAZIAMENTI**

Si ringraziano l'ing. Pasquale Cutore dell'Acoset, per il fattivo contributo relativo alle tecniche di modellazione idraulica e alla verifica dei riscontri teorici sul campo; ed Adriana Triolo con Francesco Contraffatto, laureandi in Ingegneria Idraulica all'Università di Catania e stagisti in Acoset, per il prezioso contributo nella realizzazione della procedura in MatLab e nel debugging di tutte le procedure.

#### **PAROLE CHIAVE** Reti idriche; modellazione;sit

#### **ABSTRACT**

Reached the knowledge of networks and consumption, both geolocated, the need has arisen to verify, through simulations, the behavior and efficiency of the water distribution system. The idea was to integrate the SIT, platform ArcGIS 10.1, the modeling software EPANET2.

By analyzing the needs of Epanet you modified the<br>data model of pipelines and equipment in order to

data model of pipelines and equipment, in order to<br>make them compatible, and have addressed the<br>main problems arising from these analyzes.<br>The identification and corroboration of delivery<br>nodes to determine the value of th

For the determination of the application, the absence of data of the capillaries, it is proceeded in an empirical creating polygons of Thyessen related to the nodes dispensing, and "capturing" the counters pertaining to ea SIT return to the pressure values upstream and downstream populate various fields of the table on time of the valves.

### **AUTORE**

Mario Scandura scandura@inwind.it ACOSET SPA